# **News and Companies Search**

Use the **News and Companies** search tab to search within business and news-related sources such as Factiva®, Dun & Bradstreet® Reports, Hoover's Company Records, and Current News

### **Constructing a Search**

- Enter Search Terms enter a search term or phrase in the first text box. You may
  use truncation and wildcard characters. Enter up to five rows of search terms,
  document sections, and connectors.
  - Specify where the term should appear using the first drop-down list.
     Choose from options such as Anywhere, In the headline, At the start, and more.
  - Select a connector from the second drop-down list to define how the term in this row will be linked to the term in the second row. Choose from options such as And, Or, Same sentence, and more.
  - Repeat these steps until you have finished entering your terms. If you need
    more than three rows, click the More link to display two additional rows.

**Note:** If you click the **More** link, add search terms in the two additional rows, and then click the **Less** link, the search terms you entered in the two hidden rows will not be used in your search.

- Add Index Terms select any combination of index terms to add to your search from the Industry, Subject, or Region lists to make your searching more precise.
  - Select up to ten items from any or all checkbox lists.
  - Click the Exclude from Search checkbox beneath a list to exclude any
    results that match the index terms you selected in the list.
  - Click the Hide link to collapse this section or the Show link to display it again.

- 3. Select Sources select a source category from the drop-down list.
  - Select one or more sources from the checklist.
  - Click the information in icon to learn more about the contents of a source. The window that opens provides coverage type, language, content summary, file name, and a complete file list.
- Specify Date narrow your search to documents published on a specific day or within the date range you specify.
  - Incorporate a date restriction command in the Search Terms field and select All available dates in the first Specify Date drop-down list; or,
  - Select a custom date restriction from the drop-down list such as All
    available dates, Today, Date is, and more, and then select the appropriate
    dates.
- 5. Search click the Search button.

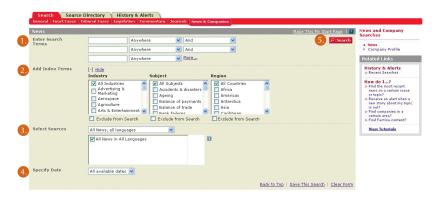

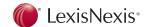

# **News and Companies Search**

#### Search Terms

- Anywhere anywhere in the text
- In the headline in the title of the news article
- At the start in the headline or lead paragraph
- Company in the company name field
- In the indexing within the index terms of a document
- Major mention in the headline, lead paragraph, or indexing
- 3 or more mention in articles where the word or phrase appears at least three times

### **Connectors**

- And both words/phrases must appear in the article
- Or at least one of the words/phrases must appear in the article
- Same sentence both words/phrases must appear within the same sentence
- Same paragraph both words/phrases must appear within the same paragraph
- Within 5 words of all words/phrases must appear within five words of each other

#### **Date Restrictions**

- All available dates remove all date restrictions from your search.
- Today restrict your search to results only from the current day.

Customer Support: 1-800-387-0899 | service@lexisnexis.ca

- Date is search a specific day.
- Date is before search all documents published on or before a date.
- Date is between specify a date range.
- Pre-defined date restriction select a date restriction such as Previous week,
   Previous month, and more.
- Previous specify all documents published in the previous n days, weeks, months, or years.

## **Additional Options**

- 1. Save This Search complete the search form, and then click the Save This Search link to save your current search.
- 2. Make This My Start Page click the Make This My Start Page link to make this form your start page when you first sign in to the Quicklaw service.
- 3. Help click the licon for more information on using the Court Cases search form
- News and Company Search Forms choose one of the News and Company Search forms from the list.
- How Do I? choose one of the How Do I…? topics from the list for help constructing your search.

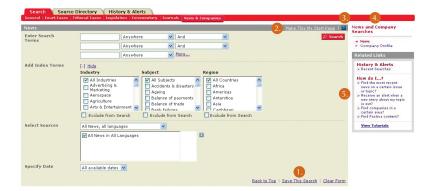

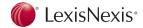